# バーコード(1次元・2次元)加工を行う

- ・本資料は、レーザー加工機 RSD-SUNMAX-FL30/50 または UVZH が正常にセットアップされていることが前提 となります。
- ・本資料は、RSD-SUNMAX-FL30/50 または UVZH 用制御ソフト EzCad2J が正常にインストールされていること を前提にしています。
- ・本資料は、データ作成方法等の詳細内容については、言及しません。
- (詳細な内容については、「EzCad2J ユーザーマニュアル.pdf」を参照 ください。)

#### 加工データ

本資料の説明では、1次元バーコード(以降、単にバーコードと呼称 )及び2次元バーコード(以降 、QRコード と呼称)に関して、下記データを使用します。

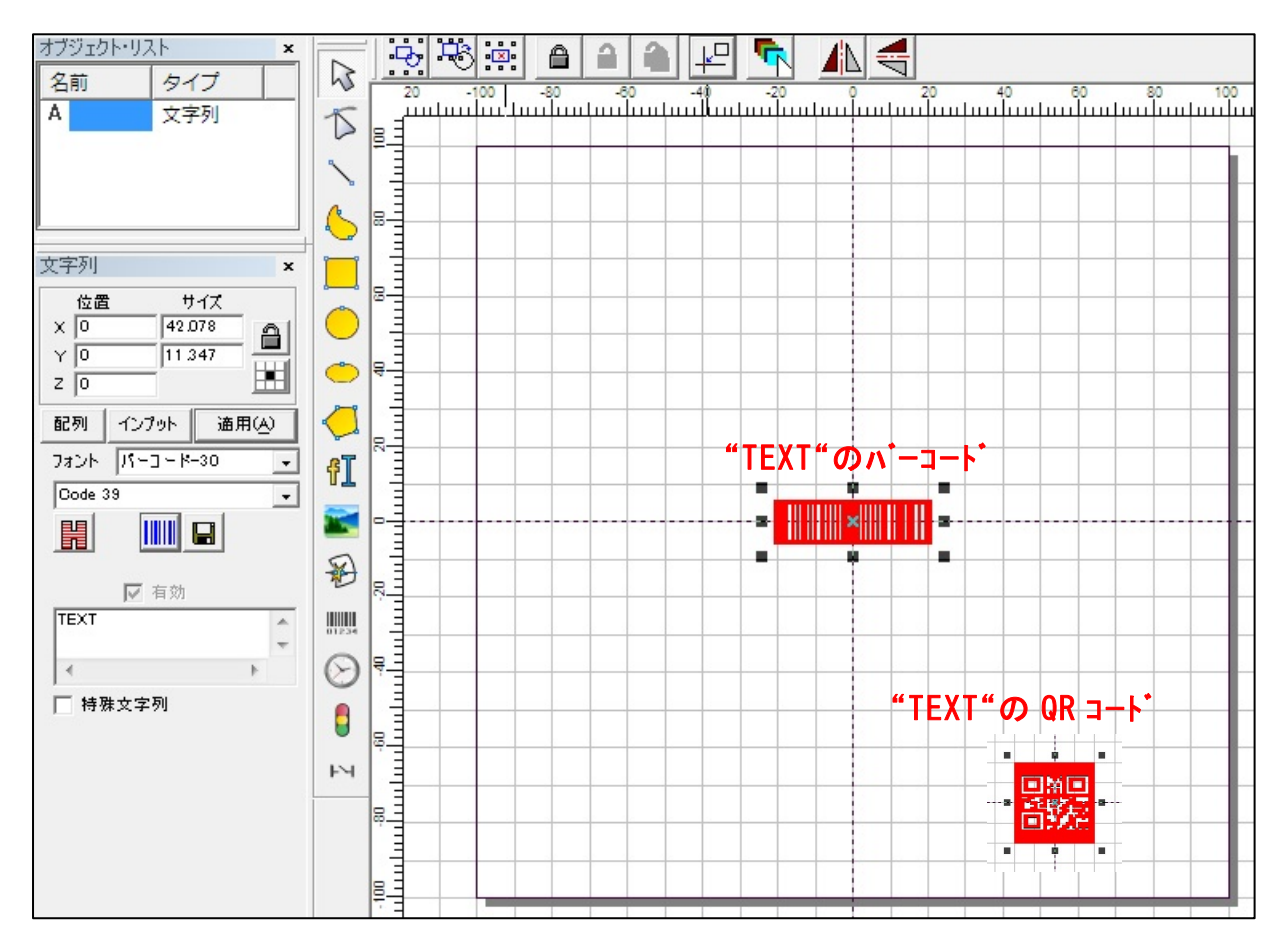

※バーコード、QRコードの大きさ、位置は、加工素材に合わせて調整 します。

#### 準備

加工を行 う前に EzCad2Jの設定を確認します。

加工のたびに行 う必要はありませんが、適切な設定になっていないと加工位置がずれてしまいます。

#### (1)レーザー設定

 別紙 「レーザー設定マニュアル.pdf」を参照 し、データ内容 と加工結果が一致するよう設定 ・調整 して ください。特にレッドポインターと実際の加工位置が一致するように調整してください。

### (2)データ原点の設定

データ原点は中央に設定してください。

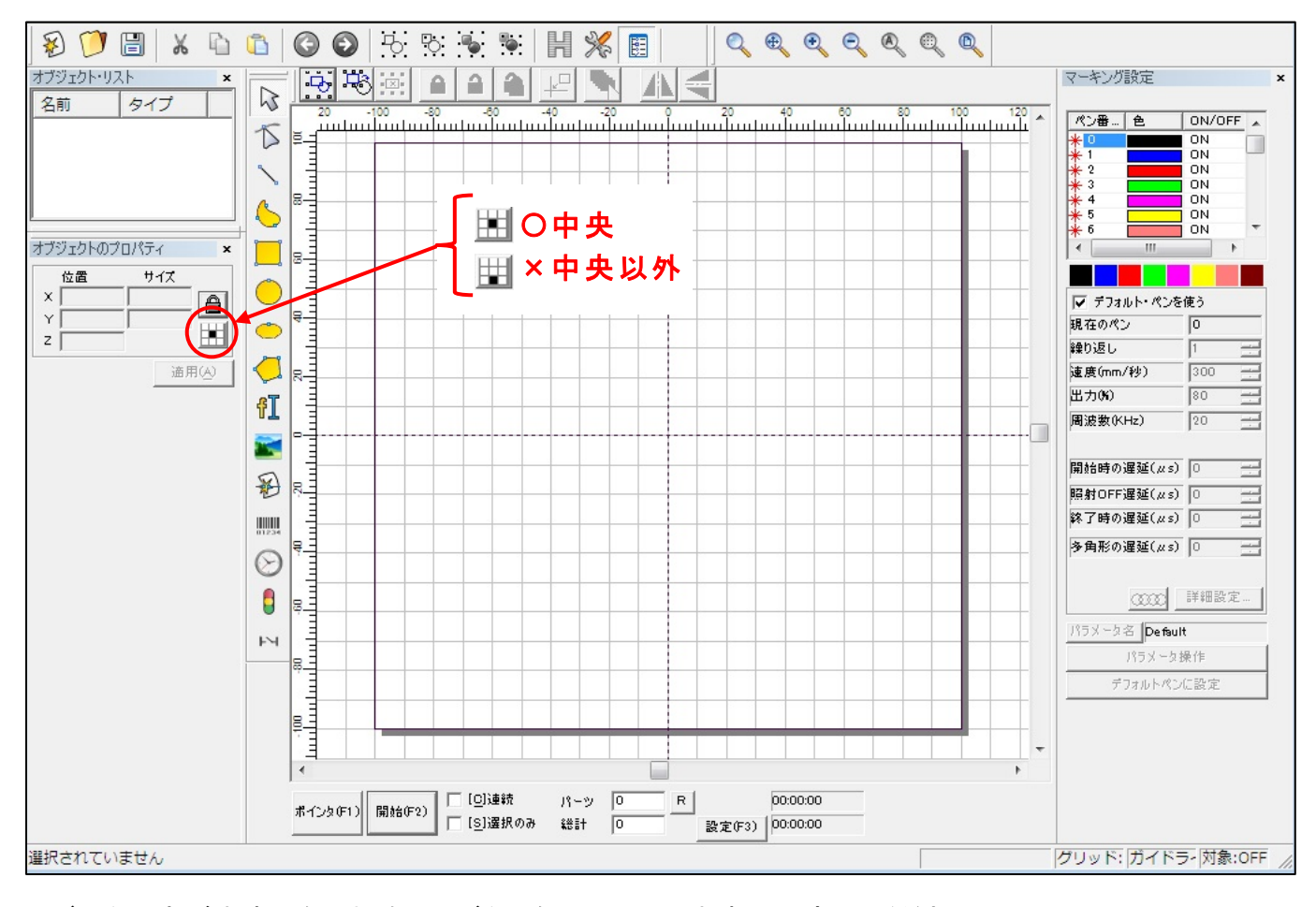

※データ原点が中央でない場合は、ボタンをクリックして中央に設定してください。

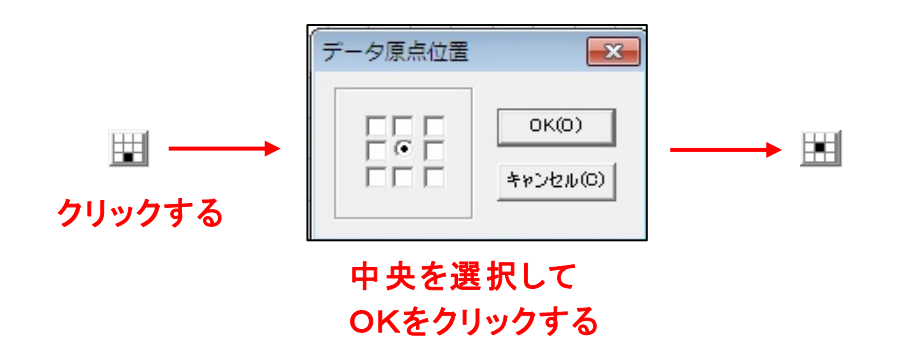

## (3)装置のスイッチボタン

装置操作卓の右側3つの制御ボタンが押されているか確認ください。

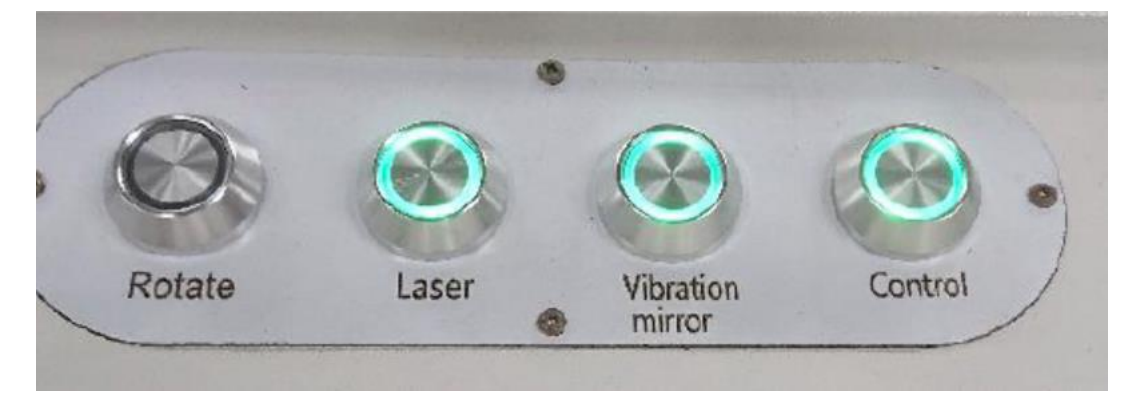

※右の3つのランプが点灯していること

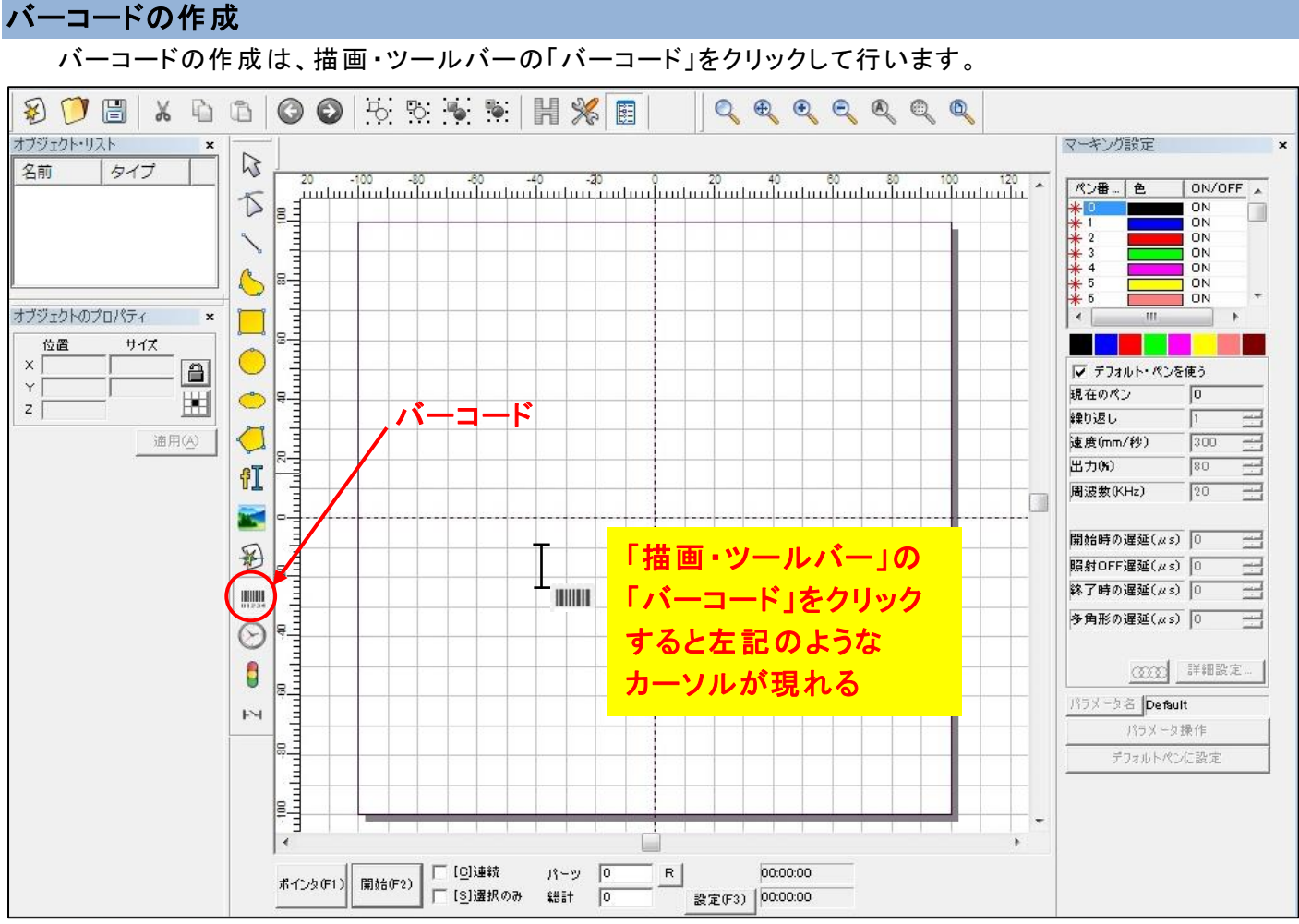

適当な場所にデフォルトバーコードを作成し、加工面の大きさに合わせてサイズを変更します。

![](_page_3_Figure_2.jpeg)

![](_page_3_Figure_3.jpeg)

次に「ハッチング」を選択 して、「有効 」にチェックを入れます。

![](_page_4_Picture_74.jpeg)

OKボタンをクリックすると画面のバーコード表示は、次のようになります。

![](_page_4_Figure_3.jpeg)

## バーコードの加工

画面下段の「選択のみ」にチェックを入れます。

前述のとおり今回は、デフォルトペン使用とします。(画面右マーキング設定)

![](_page_5_Figure_3.jpeg)

加工素材を加工台に置き、レーザーの焦点合わせを行った後、ポインター照射でレーザーマーク位置を 調整します。

![](_page_5_Picture_5.jpeg)

調整が完了 したら、加工を開始します。 加工結果は、以下のとおりです。

![](_page_5_Picture_7.jpeg)

### QRコードの作成 ・加工

QRコードの作成は、一旦、バーコードを作成し、オブジェクトリスト内フォント下のコードを

### "QRCODE"に変更します。

![](_page_6_Figure_3.jpeg)

バーコードの時と同様にハッチングを有効にします。

![](_page_7_Picture_46.jpeg)

### QRコードのオブジェクトが以下のようになります。

![](_page_7_Figure_3.jpeg)

バーコード加工の場合 と同様に加工素材を加工台に置き、レーザーの焦点合わせを行った後、ポインター 照射でレーザーマーク位置を調整します。 調整が完了 したら、加工を開始します。

加工結果は、以下のとおりです。

![](_page_8_Picture_3.jpeg)

10mm 6mm 5mm

### 加工素材による対応

表面に色が付いている加工素材の場合 (特に黒色)、バーコード部分が白色になり、認識されない場合が 発生します。

![](_page_9_Figure_2.jpeg)

その対処方法 として、バーコード設定で反転指定を行います。

「バーコード」を選択するとダイアログが表示 されます。

![](_page_9_Figure_5.jpeg)

結果の状態は次のようになります。

![](_page_10_Figure_1.jpeg)

上記内容で、レーザー照射を行 うと以下のようになります。

バーコードの場合

![](_page_10_Picture_4.jpeg)

### < 注意事項 >

・コードの確認には、身近なスマートフォンのバーコード/QRコードの読み取 りアプリを使用しましたが、 スキャン方式ではなく画像認識のためか、バーコードの線やQRコードの図形の濃淡が光の加減で全 体的に均一な場合に読み取り可能になるなどの現象が発生します。

・バーコードでは、文字数が多 くなるとバーの数も増えるため、認識できるサイズに差が出てきます。